**Hardware Installation 1** Grip the base section of the antennas and tighten them.

**2** Insert your Nano SIM card into the SIM slot until you hear a clicking sound.

**3** Connect the **LAN/WAN** (PoE IN) Port of the router to the PoE port of the PoE adapter via an Ethernet cable. Plug the PoE adapter into a power socket.

Flip the page to continue installation…

## **English**

**Package Content**<br>a. Cellular Router b. Cellular Antennas<br>d. PoE Adapter c. Ethernet Cable d. PoE Adapter<br>
e. Power Cord f. Clamp g. Screw e. Power Cord

**Paket Inhalt**

a. Cellular Router b. Zellantennen<br>c. Ethernet - Kabel d. Poe - Adapter c. Ethernet -Kabel d. Poe -<br>e. Netzkabel f. Klemme g. Schrauben

**Hardware-Installation 1** Greifen Sie den Grundabschnitt der Antennen und ziehen Sie sie fest.

**2** Fügen Sie Ihre SIM -Karte in den SIM -Slot ein, bis Sie einen Klick -Sound hören.

**3** Schließen Sie den Port des Routers an den PoE -Anschluss des Poe -Adapters über ein Ethernet -Kabel an den **LAN/WAN** (POE) an. Stecken Sie den POE -Adapter in einen Power Socket.

Flip the page to continue installation…

## **Deutsch**

#### **Contenu du coffret** a. Routeur cellulaire b. Antennes cellulaires<br>c. Câble Ethernet d. Adaptateur POE c. Câble Ethernet e. Cordon d'alimentation f. Clamp g. Vis

**Installation matérielle 1** Saisissez la section de base des antennes et

resserrez-les. **2** Insérez votre carte SIM dans la fente SIM jusqu'à

ce que vous entendiez un son de clic.

**3** Connectez le port **LAN / WAN** (POE IN) du routeur au port POE de l'adaptateur PoE via un câble Ethernet. Branchez l'adaptateur PoE dans une prise d'alimentation.

Tournez la page pour continuer...

# **Obsah balíčku** a. Buněčný router b. Buněčné antény<br>c. Ethernetový kabel d. PoE adaptér

c. Ethernetový kabel<br>e. Napájecí kabel

#### **Français**

Tornillo

## **Instalación de hardware 1** Agarre la sección base de las antenas y

apriétalas.

**2** Inserte su tarjeta SIM en la ranura SIM hasta que escuche un sonido de clic.

**3** Conecte el puerto **LAN/WAN** (POE IN) del enrutador al puerto POE del adaptador POE a través de un cable Ethernet. Conecte el adaptador POE a un enchufe de energía.

Voltee la página para continuar...

**Español**

**Contenuto del pacco** a. Router cellulare c. Cavo Ethernet d. Adattatore Poe<br>e. Cordo di alimentazione f. Morsetto e. Cordo di alimentazione f. Morsetto g. Vite

## **Installazione hardware**

**1** Afferrare la sezione base delle antenne e serrarle.

**2** Inserisci la scheda SIM nello slot SIM fino a quando non si sente un suono di clic.

**3** Collegare la porta **LAN/WAN** (POE in) del router alla porta Poe dell'adattatore POE tramite un cavo Ethernet. Collegare l'adattatore POE in una presa di potenza.

Gira la pagina per continuare...

# **Italiano**

**Съдържание на пакета**

а. Клетъчен рутер c. Ethernet кабел d. POE адаптер<br>e. Захранващ кабел f. Скоба g. Винт е. Захранващ кабел

#### **Инсталация на хардуер**

a. Stanični usmjerivač b. Stanične antene c. Ethernet kabel d. Adapter e. Kabel napajanja f. Stezanje g. Vijak

**1** Захванете основната секция на антените и ги затегнете.

**2** Поставете вашата SIM карта в слота за SIM, докато не чуете щракване на звук.

**3** Свържете **LAN/WAN** (Poe in) порта на рутера към порта на Poe на адаптера POE чрез Ethernet кабел. Включете адаптера POE в гнездо за захранване.

a. Celluláris útválasztó b. Sejtes antennák c. Ethernet kábel d. Poe adapter e. Tápkábel f. Bilincs g. Csavar

Обърнете страницата, за да продължите...

## **Български**

**Instalace hardwaru**

**1** Uchopte základní část antén a utáhněte je.

**2** Vložte svou SIM kartu do slotu SIM, dokud

neslyšíte zvuk kliknutí.

**Pakuotės turinys** a. Ląstelinis maršrutizatorius b. Ląstelių antenos c. Ethernet kabelis d. Poe adapteris<br>e. Maitinimo laidas f. Spaustukas f. Spaustukas g. Varžtas **3** Připojte portu **LAN/WAN** (POE in) routeru k portu PoE adaptéru PoE pomocí ethernetového kabelu. Připojte adaptér PoE do energetické

zásuvky.

Přejděte na další stránku a pokračujte...

б. Ethernet кабелі d. PoE адаптері<br>e. Қуат сымы f. Қысқышы g. Бұрау f. Қысқышы

## **Čeština**

**Pakkeindhold** b. Cellulære antenner<br>d. Poe -adapter c. Ethernet -kabel e. Strømkabel f. Klemme g. Skrue

**Hardwareinstallation 1** Tag fat i basissektionen af antennerne, og spænd dem.

**2** Indsæt dit SIM -kort i SIM -spalten, indtil du hører en kliklyd.

**3** Tilslut **LAN/WAN** (POE IN) Port of the Router til Poe -porten på Poe -adapteren via et Ethernet -kabel. Sæt poe -adapteren i en stikkontakt.

Vend siden for at fortsætte...

#### **Dansk**

#### **Περιεχόμενο πακέτου**

a. Κυτταρικός δρομολογητής b. Κυτταρικές κεραίες c. Καλώδιο Ethernet d. Προσαρμογέας Poe e. Καλώδιο τροφοδοσίας f. Σφιγκτήρας g. Βίδα

**Εγκατάσταση υλικού 1** Πιάστε το τμήμα βάσης των κεραιών και σφίξτε τις.

**2** Τοποθετήστε την κάρτα SIM στην υποδοχή SIM μέχρι να ακούσετε έναν ήχο κλικ.

> **Zawartość paczki** c. Kabel Ethernet d. Adapter Poe<br>e. Przewód zasilający f. Zacisk g. Śruba

e. Przewód zasilający

**3** Συνδέστε τη θύρα **LAN/WAN** (POE IN) του δρομολογητή στη θύρα POE του προσαρμογέα POE μέσω καλωδίου Ethernet. Συνδέστε τον προσαρμογέα POE σε πρίζα ισχύος.

Αναστρέψτε τη σελίδα για να συνεχίσετε...

### **Ελληνικά**

**Paketi sisu** b. Rakulised antennid<br>al al Boe adapter c. Etherneti kaabel e. Toitejuhe f. Klamber g. Kruvi

> a. Roteador celular b. Antenas celulares c. Cabo Ethernet d. Adaptador POE e. Cabo de alimentação g. Parafuso

#### **Riistvara installimine**

**1** Haarake antennide põhiosa ja pingutage need. **2** Sisestage SIM -kaart SIM -pesasse, kuni kuulete

klõpsamist.

**3** Ühendage ruuteri sadam **LAN/WAN** (POE in)

POE adapteri POE pordiga Etherneti kaabli kaudu. Ühendage POE adapter toitepesa.

Lehe pööramiseks jätkake ...

#### **Eesti**

**Paketti sisältö**

a. Solulaitti b. Solu -antennit c. Ethernet -kaapeli d. POE -sovitin e. Virtajohto f. Puristin g. Ruuvi

а. Клеточный маршрутизатор b. Клеточные антенны<br>c. Ethernet Cable d. Aдаптер По

**Laitteistoasennus 1** Tartu antennien pohjaosa ja kiristä ne.

**2** Aseta SIM -kortti SIM -korttipaikkaan, kunnes kuulet napsautuksen äänen.

**3** Kytke reitittimen **LAN/WAN** (Poe IN) -portti PoE -sovittimen poe -porttiin Ethernet -kaapelin kautta. Kytke poe -sovitin virtapistorasiaan.

Käännä sivu jatkaaksesi...

a. Cellulær ruter b. Cellulære antenner c. Ethernet -kabel d. Poe -adapter<br>e. Strømledning f. Klemme g. Skru e. Strømledning f. Klemme

**Suomi**

a. Enrutador celular<br>c. Cable Ethernet d. Adaptador de poe<br>Abrazadera f. Abrazadera e. Cable de alimentación

## **Sadržaj paketa**

**Instalacija hardvera 1** Uhvatite osnovni dio antena i zategnite ih.

**2** Umetnite SIM karticu u SIM utor dok ne čujete zvuk klika.

**3** Spojite **LAN/WAN** (POE IN) priključak usmjerivača na Poe priključak Poe adapter putem Ethernet kabela. Uključite POE adapter u utičnicu.

**Садржај пакета** а. Целлуларни рутер ф. Целлне антене<br>с. Етхернет кабл ф. Пое адаптер c. Етхернет кабл d. Пое адаптер<br>e. Кабл за напајање f. Стезаљка е. Кабл за напајање

Okrenite stranicu da biste nastavili...

# **Hrvatski**

### **Csomagtartalom**

#### **Paketinnehåll** a. Cellulär router b. Cellantenner<br>c. Ethernet -kabel d. POE -adapter c. Ethernet -kabel

**Hardver telepítés 1** Fogja meg az antennák alapszakaszát, és húzza meg őket.

**2** Helyezze be a SIM -kártyát a SIM -nyílásba, amíg nem hall egy kattintó hangot.

**3** Csatlakoztassa az útválasztó **LAN/WAN** (POE IN) portját a POE adapter POE portjához Ethernet kábel útján. Csatlakoztassa a POE adaptert egy tápegységbe.

c. Ethernet kablosu d. Poe a<br>
e. Güç kablosu f. Kelepçe e. Güç kablosu f. Kelepçe g. Vida

Fordítsa meg a lapot a folytatáshoz...

## **Magyar**

**Пакеттің мазмұны** а. Жасушалық маршрутизатор

**Жабдықты орнату**

**1** Антенналардың негізгі бөлігін ұстап, оларды

қатайтыңыз.

**2** SIM картасын SIM картасын бір рет басқан

дыбысты естігенше салыңыз.

**3** Маршрутизатордың **LAN / WAN** (POL) портын PoE адаптерінің Poe портына Ethernet кабелі арқылы қосыңыз. PoE адаптерін розеткаға

қосыңыз.

**محتوى الحزمة**<br>أ. جهاز التوجيه الخلوي ب. الهوائيات الخلوية ج. كابل إيثرنت د. محول بو ه. سلك الطاقة و. المشبك ز. أفسد"

Жалғастыру үшін бетті айналдырыңыз...

a. Router celular b. Antene celulare c. Cablu Ethernet d. Adaptor Poe<br>e. Cablu de putere f. CLAMP g. Şurub

تركيب الأ*ج*هزة **1** قبض القسم ا��سا�� من الهوائيات وشدها.

Қазақша

**Aparatūros diegimas 1** Sulaikykite bazinę antenų skyrių ir juos priveržkite.

**2** Įdėkite savo SIM kortelę į SIM lizdą, kol išgirsite paspaudimo garsą.

**3** Prijunkite **LAN/WAN** (POE IN) maršrutizatoriaus prievadą prie POE adapterio POE prievado per eterneto laidą. Prijunkite "Poe" adapterį į maitinimo lizdą.

> a. Router seluler b. Antena seluler c. Kabel Ethernet d. Adaptor Poe e. Kabel daya f. Klem g. Baut

Puslapį apverkite, norėdami tęsti...

## **Lietuvių kalba**

**Komplekta saturs** a. Šūnu maršrutētājs b. Šūnu antenas c. Ethernet kabelis d. Poe adapteris e. Strāvas vads f. Skava g. Ieskrūvēt

**Aparatūras instalēšana 1** Satveriet antenu pamatni un pievelciet tās.

**2** Ievietojiet SIM karti SIM slotā, līdz dzirdat noklikšķināšanas skaņu.

**3** Pievienojiet maršrutētāja **LAN/WAN** (POE IN) ostu Poe adaptera Poe ostā, izmantojot Ethernet kabeli. Poe adapteri pievienojiet strāvas kontaktligzdā.

> a. Bộ định tuyến tế bào b. Anten tế bào c. Cáp Ethernet d. Bộ chuyển đổi Poe<br>e. Dây nguồn f. Kẹp g. Đinh ốc e. Dây nguồn f. Kẹp g. Đinh ốc

Pārvērtiet lapu, lai turpinātu...

#### **Latviski**

#### **Pakketinhoud** a. Cellulaire router b. Cellulaire antennes c. Ethernet -kabel d. POE -adapter<br>e. Netsnoer f. Klem g. Schroe e. Netsnoer f. Klem g. Schroef

**Hardware installatie 1** Grijp het basisgedeelte van de antennes en draai ze vast.

**2** Plaats uw SIM -kaart in de SIM -slot totdat u een klikgeluid hoort.

**3** Verbind de **LAN/WAN** (POE IN) -poort van de router met de Poe -poort van de Poe -adapter via een Ethernet -kabel. Sluit de POE -adapter aan op een power socket.

Sla de pagina om om door te gaan...

#### **Nederlands**

**Pakkeinnhold**

### **Maskinvareinstallasjon**

**1** Grip basedelen på antennene og stram dem.

**2** Sett SIM -kortet ditt inn i SIM -sporet til du hører

en klikkelyd.

**3** Koble **LAN/WAN** (POE IN) PORT AV RUTEREN til POE -porten til POE -adapteren via en Ethernet -kabel. Plugg POE -adapteren til en stikkontakt.

Snu siden for å fortsette...

**Norsk**

**Instalacja sprzętu 1** Chwyć odcinek podstawy anten i dokręć je.

b. Anteny komórkowe

**2** Włóż kartę SIM do gniazda SIM, aż usłyszysz dźwięk kliknięcia.

**3** Podłącz port **LAN/WAN** (Poe IN) routera do portu POE adaptera PoE za pomocą kabla Ethernet. Podłącz adapter PoE do gniazda zasilania.

Odwróć stronę, aby kontynuować...

## **Polski**

### **Conteúdo do pacote**

**Instalação de hardware 1** Segure a seção base das antenas e aperte -as.

**2** Insira seu cartão SIM no slot SIM até ouvir um som de clique.

**3** Conecte a porta **LAN/WAN** (POE em) do roteador à porta Poe do adaptador POE através de um cabo Ethernet. Conecte o adaptador POE em um soquete de energia.

Vire a página para continuar...

## **Português**

**Continutul pachetului**

e. Cablu de putere

**Instalare hardware**

**1** Prindeți secțiunea de bază a antenelor și

strângeți -le.

priză de putere

**2** Introduceți cartela SIM în slotul SIM până când

d. Адаптер POE

auziți un sunet de clic.

b. Ұялы антенналар<br>6. Ethernet кабелі

**3** Conectați portul **LAN/WAN** (POE IN) al routerului la portul Poe al adaptorului PoE printr -un cablu Ethernet. Conectați adaptorul POE la o

Răsuciți pagina pentru a continua...

**Română**

#### **Содержание пакета**

e. Питание шнура f. Зажим g. Винт

**Аппаратная установка 1** Захватите базовую часть антенн и затяните их.

**2** Вставьте свою SIM -карту в слот SIM -карты, пока не услышите щелчок.

**3** Подключите порт **LAN/WAN** (POE In) маршрутизатора к порту POE адаптера POE через кабель Ethernet. Подключите адаптер POE к розетку.

Переверните страницу, чтобы продолжить...

#### **Русский**

**Obsah balíka** b. Bunkové antény<br>d. Adaptér Poe c. Ethernet kábel e. Napájací kábel f. Svorka g. Skrutka

**Inštalácia hardvéru 1** Uchopte základnú časť antén a utiahnite ich.

**2** Vložte svoju kartu SIM do slotu SIM, až kým nebudete počuť kliknutie zvuk.

**3** Pripojte port **LAN/WAN** (Poe in) smerovača k portu Poe adaptéra Poe pomocou ethernetového kábla. Pripojte adaptér Poe do zásuvky napájania.

Prelistujte stranu pre pokračovanie...

#### **Slovenčina**

**Vsebina paketa** a. Celični usmerjevalnik b. Celične antene<br>c. Ethernet kabel d. Poe adapter c. Ethernet kabel d. Poe adapte<br>e. Napajalni kabel f. Vjemnica e. Napajalni kabel f. Vjemnica g. Vijak

**Namestitev strojne opreme 1** Prijemite osnovni del antene in jih privijte.

**2** Vstavite svojo kartico SIM v režo SIM, dokler ne slišite zvoka za kliko.

**3** Priključite vrat **LAN/WAN** (POE) usmerjevalnika na Poe vrata Poe adapterja prek Ethernet kabla. Poe adapter priključite v napajalno vtičnico.

b. 셀룰러 안테나<br>d. 포어 어댑터

Premaknite stran, da nadaljujete ...

#### **Slovenščina**

g. Вијак

**Инсталација хардвера 1** Грип базни део антена и затегните их.

**2** Уметните СИМ картицу у СИМ утор док не

чујете звук клика.

**3** Спојите **ЛАН / ВАН** (ПОЕ ИН) лука рутера на ПоЕ порт Адаптер ПоЕ-а путем Етхернет кабла. Укључите АДАПТЕР ПОЕ у утичницу.

Прекрените страницу да бисте наставили ...

**Srpski**

e. Strömsladd f. Klämma g. Skruva

**Hårdvaruinstallation 1** Grepp om basavsnittet på antennerna och dra åt

dem.

**2** Sätt in ditt SIM -kort i simplatsen tills du hör ett klickande ljud.

**3** Anslut **LAN/WAN** (POE in) -porten i routern till Poe -porten i Poe -adaptern via en Ethernet -kabel. Anslut POE -adaptern till ett kraftuttag.

Vänd bladet för att fortsätta...

## **Svenska**

#### **Paket içeriği**

a. Hücresel yönlendirici b. Hücresel antenler<br>c. Ethernet kablosu d. Poe adaptörü

**Donanım kurulumu 1** Antenlerin taban bölümünü kavrayın ve sıkın.

**2** Bir tıklama sesi duyana kadar SIM kartınızı SIM yuvasına yerleştirin.

**3** Yönlendiricinin **LAN/WAN** (POE in) bağlantı noktasını bir Ethernet kablosu üzerinden POE adaptörünün POE bağlantı noktasına bağlayın. POE adaptörünü bir güç soketine takın.

Sayfa çevirmek için...

# **Türkçe**

**Вміст пакету**

а. Клітинний маршрутизатор

е. Шнур живлення f. Затискач g. Гвинт

**Установка обладнання**

**1** Зчепіть базову ділянку антен і затягніть їх.

**2** Вставте свою SIM -карту в SIM -слот, поки не

почуєте звук клацання.

**3** Підключіть порт **LAN/WAN** (Poe In)

маршрутизатора до порту POE адаптера POE за допомогою кабелю Ethernet. Підключіть адаптер POE до розетки живлення.

Переверніть сторінку, щоб продовжити...

**Україна**

b. Клітинні антени<br>c. Кабель Ethernet

**2** أدخل بطاقة MIS الخاصة بك في فتحة MIS حتى تسمع صوت النقر.

**3** قم بتوصيل منفذ **WAN/LAN**) in POE (لجهاز التوجيه بمنفذ Poe the of Poe عبر كابل Ethernet. قم بتوصيل محول POE في مأخذ توصيل الطاقة.

قلب الصفحة للمتابعة...

## **اللغة العربية**

#### **パッケージコンテンツ** a. 細胞ルーター b. 細胞アンテナ c. イーサネットケーブル d. POEアダプター e. 電源コード f. クランプ g. スクリュー

**ハードウェアのインストール 1** アンテナのベースセクションを握り、それらを締

めます。 **2** クリック音が聞こえるまで、SIMカードをSIMス

ロットに挿入します。

**3** ルーターの**lan/wan**(poe in)ポートを、イーサ ネットケーブルを介してPoeアダプターのポートポ ートに接続します。 POEアダプターを電源ソケット に差し込みます。

続きを読むにはページをめくってください...

#### **日本語**

**패키지 콘텐츠**

e. 전원 코드 f. 클램프 g. 나사

**하드웨어 설치**

**1** 안테나의 기본 부분을 잡고 조입니다.

**2** 클릭 소리가 들릴 때까지 SIM 카드를 SIM 슬롯에

삽입하십시오.

# **Contenido del paquete**<br>a Enrutador celular de de Antenas celulares

**3** 라우터의 **LAN/WAN** (POE In) 포트를 이더넷 케이블을 통해 POE 어댑터의 포트에 연결하십시오.

POE 어댑터를 전원 소켓에 연결하십시오.

페이지를 뒤집어 계속 읽으세요...

**한국어**

c. 이더넷 케이블

**Isi paket**

**Instalasi perangkat keras 1** Pegang bagian dasar antena dan kencangkan.

**2** Masukkan kartu SIM Anda ke dalam slot SIM sampai Anda mendengar suara mengklik.

**3** Sambungkan port **LAN/WAN** (POE in) router ke port POE dari adaptor POE melalui kabel Ethernet. Colokkan adaptor POE ke soket daya.

Membalik halaman untuk melanjutkan...

**Indonesia**

# **เนื้อหาแพ็คเกจ**

a. เราเตอร์เซลลูลาร์ b. เสาอากาศเซลลูลาร์ c. สายเคเบิลอีเธอร์เน็ต d. อะแดปเตอร์โพ e. สายไฟ f. หนีบ g. สกรู

**การติดตั้งฮาร์ดแวร์ 1** จับส่วนฐานของเสาอากาศและขันให้แน่น

**2** ใส่ซิมการ์ดของคุณลงในสล็อตซิมจนกว่าคุณจะได้ยินเสียง คลิก

**3** เชื่อมต่อพอร์ต **LAN/WAN** (POE In) ของเราเตอร์เข้ากับ พอร์ต POE ของอะแดปเตอร์ POE ผ่านสายเคเบิลอีเธอร์เน็ต เสีย บอะแดปเตอร์ POE เข้ากับซ็อกเก็ตพลังงาน

พลิกหน้าเพื่อดำเนินการต่อ...

## **ภาษาไทย**

## **Nội dung gói**

**Cài đặt phần cứng 1** Nắm chặt phần cơ sở của ăng -ten và thắt chặt chúng.

**2** Chèn thẻ SIM của bạn vào khe SIM cho đến khi bạn nghe thấy âm thanh nhấp chuột.

**3** Kết nối cổng **LAN/WAN** (POE trong) của bộ định tuyến với cổng POE của bộ chuyển đổi POE thông qua cáp Ethernet. Cắm bộ chuyển đổi POE vào ổ cắm điện.

# **Tiếng Việt**

**包裝內容**

A . 蜂窩路由器 b. 蜂窩天線 C. 以太網電纜 d. POE適配器 e. 電源線 f. 夾具 g. 螺絲

**硬件安裝**

**1** 抓住天線的基部並擰緊它們。

f. Svorka g. Šroub

**2** 將您的SIM卡插入SIM卡插槽中,直到您聽到點擊

聲音為止。

**3** 通過以太網電纜將路由器的**LAN/WAN**(POE IN) 端口連接到POE適配器的POE端口。將POE適配器插

入電源插座。

翻轉頁面以繼續...

**中文 (繁體字)**

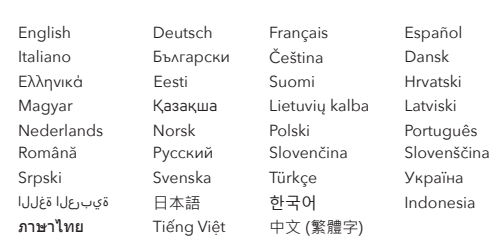

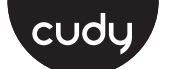

#### **Quick Installation Guide**

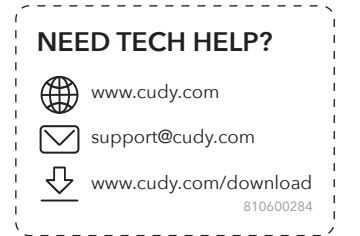

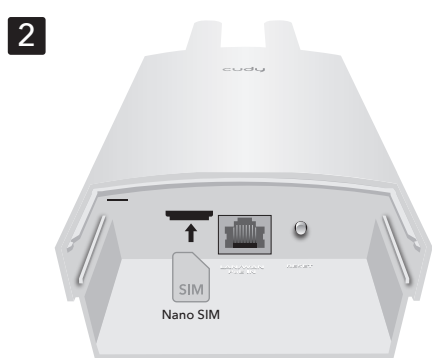

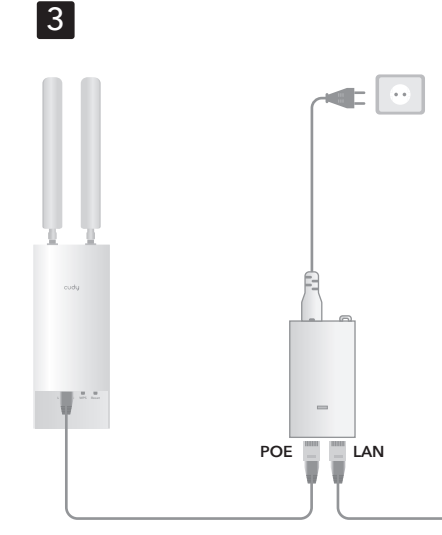

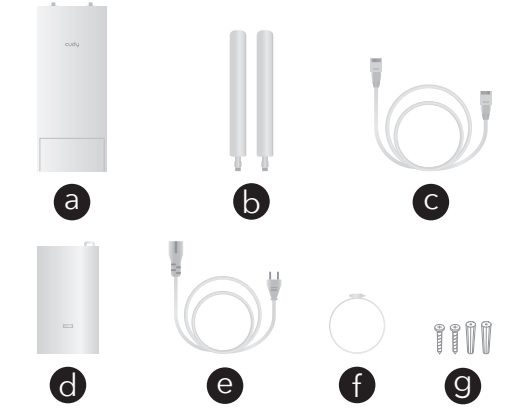

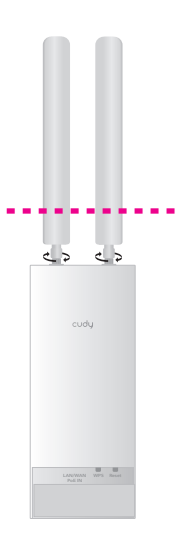

 $\boxed{1}$ 

# **Configuration**

**1** Connect your devices to the router via Wi-Fi or an Ethernet cable. The default Wi-Fi name is "**Cudy-Outdoor**".

**3** Input "**PIN**" if needed (or contact your carrier for help)

**2** Launch a web browser, and enter **http://cudy.net/** or **http://192.168.10.1/** in the address bar. Create an administrator password to log in.

**4** Follow the system instructions.

Enjoy the internet.

**Note:** We strongly recommend setting a password to protect your

network.

**4** Befolgen Sie die Systemanweisungen. **Hinweis:** Wir empfehlen dringend, zum Schutz Ihres Netzwerks ein asswort festzulegen.

Genießen Sie das Internet.

# **English**

#### **Konfiguration**

**1** Schließen Sie Ihre Geräte über Wi-Fi oder ein Ethernet-Kabel an den Router an. Der Standard-Wi-Fi-Name lautet "**Cudy-outdoor**".

**2** Starten Sie einen Webbrowser und geben Sie in der Adressleiste **http://cudy.net/** oder **http://192.168.10.1/** ein. Erstellen Sie ein Administratorkennwort, um sich anzumelden.

**3** Geben Sie bei Bedarf "**PIN**" ein (oder wenden Sie sich an Ihren Träger, um Hilfe zu erhalten)

## **Deutsch**

#### **Configuration**

**1** Connectez vos appareils au routeur via le Wi-Fi ou un câble Ethernet. Le nom Wi-Fi par défaut est "**Cudy-Outdoor**".

**2** Lancez un navigateur Web et entrez **http://cudy.net/** ou **http://192.168.10.1/** dans la barre d'adresse. Créez un mot de passe administrateur pour vous connecter.

**3** Entrez "**PIN**" si nécessaire (ou contactez votre opérateur pour obtenir de l'aide)

**4** Suivez les instructions du système.

**Remarque:** Nous vous recommandons fortement de définir un mot

de passe pour protéger votre réseau.

Profitez d'Internet.

## **Français**

**Configuración**

**1** Conecte sus dispositivos al enrutador a través de Wi-Fi o un cable Ethernet. El nombre de Wi-Fi predeterminado es "**Cudy-Outdoor**".

> **3** Vložte "PIN" v případě potřeby (nebo kontaktujte dopravce pro pomoc)

**2** Inicie un navegador web e ingrese **http://cudy.net/** o **http://192.168.10.1/** en la barra de direcciones. Cree una contraseña de administrador para iniciar sesión.

**3** Ingrese "**PIN**" si es necesario (o comuníquese con su operador para obtener ayuda)

**4** Siga las instrucciones del sistema.

**Nota:** Recomendamos encarecidamente establecer una contraseña

Disfruta de Internet.

para proteger su red.

**Español**

**Configurazione 1** Collegare i dispositivi al router tramite Wi-Fi o un cavo Ethernet. Il nome Wi-Fi predefinito è "**Cudy-Outdoor**".

**2** Avviare un browser Web e immettere **http://cudy.net/** o **http://192.168.10.1/** nella barra degli indirizzi. Crea una password dell'amministratore per accedere.

**3** Input "**PIN**" se necessario (o contattare il vettore per aiuto)

**4** Seguire le istruzioni del sistema.

**Nota:** consigliamo vivamente di impostare una password per proteggere la rete.

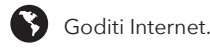

# **Italiano**

#### **Конфигурация**

**1** Свържете устройствата си с рутера чрез Wi-Fi или Ethernet кабел. Името по подразбиране Wi-Fi е "**Cudy-Outdoor**".

**2** Стартирайте уеб браузър и въведете **http://cudy.net/** или **http://192.168.10.1/** в адресната лента. Създайте парола за администратор, за да влезете.

**3** Въведете "**ПИН**", ако е необходимо (или се свържете с вашия оператор за помощ)

**4** Следвайте инструкциите на системата. **Забележка:** Силно препоръчваме да зададете парола, за да

защитите мрежата си.

Насладете се на интернет.

# **Български**

**Konfigurace**

**1** Připojte zařízení k routeru pomocí kabelu Wi-Fi

nebo Ethernet. Výchozí název Wi-Fi je

"**Cudy-Outdoor**".

**2** Spusťte webový prohlížeč a do adresního řádku

zadejte **http://cudy.net/** nebo

**http://192.168.10.1/**. Vytvořte heslo správce pro

přihlášení.

**4** Postupujte podle systémových pokynů.

**Poznámka:** Důrazně doporučujeme nastavit heslo pro ochranu vaší

**1** Prijunkite savo įrenginius prie maršrutizatoriaus naudodami "Wi-Fi" arba "Ethernet" laidą. Numatytasis "Wi-Fi" pavadinimas yra "**Cudy-Outdoor**".

sítě.

Užijte si internet.

## **Čeština**

**Konfiguration**

**1** Tilslut dine enheder til routeren via Wi-Fi eller et Ethernet-kabel. Standard Wi-Fi-navnet er "**Cudy-Outdoor**".

**2** Start en webbrowser, og indtast **http://cudy.net/** eller **http://192.168.10.1/** i adresselinjen. Opret en

administratoradgangskode til at logge ind. **3** Input "**PIN**" om nødvendigt (eller kontakt din transportør for at få hjælp)

**4** Følg systeminstruktionerne.

**Bemærk:** Vi anbefaler kraftigt at indstille en adgangskode for at beskytte dit netværk.

Nyd internettet.

### **Διαμόρφωση**

**1** Συνδέστε τις συσκευές σας στον δρομολογητή μέσω Wi-Fi ή καλώδιο Ethernet. Το προεπιλεγμένο όνομα Wi-Fi είναι "**Cudy-Outdoor**".

**2** Ξεκινήστε ένα πρόγραμμα περιήγησης ιστού και εισαγάγετε **http://cudy.net/** ή **http://192.168.10.1/** στη γραμμή διευθύνσεων. Δημιουργήστε έναν κωδικό πρόσβασης διαχειριστή για σύνδεση.

**3** Εισαγωγή "**PIN**" εάν χρειαστεί (ή επικοινωνήστε με τον μεταφορέα σας για βοήθεια)

**4** Ακολουθήστε τις οδηγίες του συστήματος.

**Σημείωση:** Συνιστούμε ανεπιφύλακτα να ορίσετε έναν κωδικό πρόσβασης για την προστασία του δικτύου σας.

Απολαύστε το Διαδίκτυο.

#### **Konfiguratsioon 1** Ühendage oma seadmed ruuteriga WiFi või Etherneti kaabli kaudu. Wi-Fi vaikenimi on "**Cudy-Outdoor**".

 $3$  Wprowadź "PIN" w razie potrzeby (lub skontaktuj się z przewoźnikiem w celu uzyskania pomocy)

**2** Käivitage veebibrauser ja sisestage **http://cudy.net/** või **http://192.168.10.1/** aadressiribasse. Looge sisselogimiseks

administraatori parool.

**3** Sisestage vajadusel "**PIN**" (või pöörduge abi saamiseks oma operaatori poole)

**4** Järgige süsteemi juhiseid.

**Märkus**: Võrgu kaitsmiseks soovitame tungivalt määrata parool.

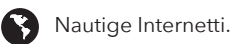

**Kokoonpano**

**1** Kytke laitteesi reitittimeen Wi-Fi: n tai Ethernet-kaapelin kautta. Oletus Wi-Fi-nimi on

"**Cudy-Outdoor**".

 $3$  Introduceți "PIN", dacă este necesar (sau contactați -vă transportatorul pentru ajutor)

**2** Käynnistä verkkoselain ja kirjoita **http://cudy.net/** tai **http://192.168.10.1/** osoitepalkissa. Luo järjestelmänvalvojan salasana kirjautumiseen.

**3** Syötä "**PIN**" tarvittaessa (tai ota yhteyttä

operaattoriin)

**4** Noudata järjestelmän ohjeita.

**Huomautus:** Suosittelemme vahvasti salasanan asettamista verkon

Nauti Internetistä.

suojaamiseksi.

**Konfiguracija 1** Spojite svoje uređaje na usmjerivač putem Wi-Fi-a ili Ethernet kabela. Zadana Wi-Fi ime je "**Cudy-Outdoor**".

**2** Pokrenite web preglednik i unesite **http://cudy.net/** ili **http://192.168.10.1/** u adresnoj traci. Napravite lozinku administratora za prijavu.

**3.** Vložte "**PIN**", ak je to potrebné (alebo kontaktujte svojho nosiča o pomoc)

**4.** Postupujte podľa pokynov systému. **Poznámka:** Dôrazne odporúčame nastaviť heslo na ochranu siet

**B**Užite si internet.

**3** Unesite "**PIN**" ako je potrebno (ili kontaktirajte svog nosača za pomoć)

**4** Slijedite upute za sustav. **Napomena:** toplo preporučamo postavljanje lozinke za zaštitu vaše

mreže.

Uživajte u Internetu.

# **Konfiguráció**

**1** Csatlakoztassa eszközeit az útválasztóhoz Wi-Fi vagy Ethernet kábel útján. Az alapértelmezett Wi-Fi név "**Cudy-Outdoor**".

**2** Indítson el egy böngészőt, és írja be a **http://cudy.net/** vagy a **http://192.168.10.1/**  címsorot. Hozzon létre egy rendszergazdai jelszót a bejelentkezéshez.

**3** Adja meg a ""**PIN -kódot**"", ha szükséges (vagy vegye fel a kapcsolatot a hordozóval segítségért)

**4** Kövesse a rendszer utasításait.

**Megjegyzés:** Erősen javasoljuk, hogy állítson be jelszót a hálózat védelme érdekében.

Élvezze az internet nyújtotta előnyöket!

**Конфигурация**

**1** Құрылғыларды маршрутизаторға Wi-Fi немесе Ethernet кабелі арқылы қосыңыз. Әдепкі Wi-Fi атауы - «**Cudy-Outdoor**».

**4** Sistem talimatlarını izleyin. Not: Ağınızı korumak için bir şifre

**S** İnternetin tadını çıkarın.

**2** Веб-шолғышты іске қосыңыз және **http://cudy.net/** немесе **http://192.168.10.1/** мекен-жай жолағына. Кіру үшін әкімші құпия

сөзін жасаңыз.

**3** Қажет болса, «**PIN**» енгізу (немесе көмек үшін

тасымалдаушыға хабарласыңыз)

**4** Жүйе нұсқауларын орындаңыз. **Ескертпе:** Желіңізді қорғау үшін құпия сөзді орнатуды

ұсынамыз.

Интернеттен ләззат алыңыз.

# **Dansk Ελληνικά Eesti Suomi Hrvatski Magyar** Қазақша

Примітка: Ми наполегливо ре для захисту вашої мережі.

#### **Konfigūracija**

**2** Paleiskite žiniatinklio naršyklę ir įveskite **http://cudy.net/** arba **http://192.168.10.1/** adresų juostoje. Sukurkite administratoriaus slaptažodį, kad

galėtumėte prisijungti.

**3** Jei reikia, įveskite **PIN** kodą (arba kreipkitės pagalbos į savo operatorių)

**4** Vykdykite sistemos instrukcijas. **Pastaba:** primygtinai rekomenduojame nustatyti slaptažodį, kad apsaugotumėte tinklą.

Mėgaukitės internetu.

### **Lietuvių kalba**

#### **Konfigurācija**

**1** Pievienojiet savas ierīces maršrutētājam, izmantojot Wi-Fi vai Ethernet kabeli. Noklusējuma Wi-Fi nosaukums ir "**cudy-outdoor**". **2** Adreses joslā palaidiet tīmekļa pārlūku un

ievadiet **http://cudy.net/** vai **http://192.168.10.1/**. Izveidojiet administratora paroli, lai pieteiktos.

**3** Ja nepieciešams, ievadiet "**PIN**" (vai sazinieties ar savu pārvadātāju)

**4** Izpildiet sistēmas instrukcijas. **Piezīme**: Mēs ļoti iesakām iestatīt paroli, lai aizsargātu tīklu.

Izbaudiet internetu.

### **Latviski**

#### **Configuratie 1** Sluit uw apparaten aan op de router via Wi-Fi of een Ethernet-kabel. De standaard wifi-naam is

"**Cudy-Outdoor**".

**2** Start een webbrowser en voer **http://cudy.net/** of **http://192.168.10.1/** in de adresbalk in. Maak een

beheerderswachtwoord om in te loggen.

**3** Voer indien nodig "**PIN**" in (of neem contact op

met uw drager voor hulp)

Geniet van internet.

**4** Volg de systeeminstructies.

w netwerk te bescherr

**Opmerking:** We raden u ten zeerste aan een wachtwoord in te

# **Nederlands**

**Konfigurasjon**

**1** Koble enhetene dine til ruteren via Wi-Fi eller en Ethernet-kabel. Standard Wi-Fi-navn er

"**Cudy-Outdoor**".

**2** Start en nettleser, og skriv inn **http://cudy.net/** eller **http://192.168.10.1/** i adressefeltet. Opprett et administratorpassord for å logge inn.

**3** Inngang "**PIN**" om nødvendig (eller kontakt transportøren din for å få hjelp)

**4** Følg systeminstruksjonene.

**Merk:** Vi anbefaler på det sterkeste å angi et passord for å beskytte

Kos deg med internett

nettverket ditt.

**Norsk**

## **Konfiguracja**

**1** Podłącz swoje urządzenia do routera za pomocą Wi-Fi lub kabla Ethernet. Domyślna nazwa Wi-Fi to "**Cudy-Outdoor**".

**2** Uruchom przeglądarkę internetową i wprowadź **http://cudy.net/** lub **http://192.168.10.1/** na pasku adresu. Utwórz hasło administratora, aby się zalogować.

**4** Postępuj zgodnie z instrukcjami systemowymi. **Uwaga:** zdecydowanie zalecamy ustawienie hasła w celu ochrony

Ciesz się Internetem.

sieci.

## **Polski**

#### **Configuração**

**1** Conecte seus dispositivos ao roteador via Wi-Fi ou um cabo Ethernet. O nome Wi-Fi padrão é "**Cudy-Outdoor**".

**2** Inicie um navegador da web e digite **http://cudy.net/** ou **http://192.168.10.1/** na barra de endereços. Crie uma senha de administrador para fazer login.

**3** Insira "**PIN**", se necessário (ou entre em contato com sua operadora para obter ajuda)

**4** Siga as instruções do sistema. **Nota:** É altamente recomendável definir uma senha para proteger sua rede.

Aproveite a internet.

# **Português**

**Configurație**

**1** Conectați-vă dispozitivele la router prin Wi-Fi sau un cablu Ethernet. Numele Wi-Fi implicit este

"**Cudy-Outdoor**".

**2** Lansați un browser web și introduceți **http://cudy.net/** sau **http://192.168.10.1/** în bara de adrese. Creați o parolă de administrator pentru

a vă conecta.

**4** Urmați instrucțiunile sistemului.

Bucurați -vă de internet.

Notă: Vă recomandăm insistent să setați o parolă pentru a vă

proteja rețeaua.

**Română**

#### **Конфигурация**

**1.** Подключите свои устройства к маршрутизатору через Wi-Fi или кабель Ethernet. Имя Wi-Fi по умолчанию-«**Cudy-Outdoor**».

**2.** Запустите веб -браузер и введите **http://cudy.net/** или **http://192.168.10.1/** в адресной строке. Создайте пароль администратора для входа в систему.

**3.** Введите «**PIN** -код», если это необходимо (или свяжитесь с носителем для помощи)

**4.** Следуйте системным инструкциям.

**Примечание**: Мы настоятельно рекомендуем установить пароль

для защиты вашей сети.

Наслаждайтесь интернетом.

## **Русский**

# **Konfigurácia**

**1.** Pripojte svoje zariadenia k smerovači cez Wi-Fi alebo ethernetový kábel. Predvolené meno Wi-Fi je "**Cudy-Outdoor**".

**2.** Spustite webový prehľadávač a zadajte **http://cudy.net/** alebo **http://192.168.10.1/** do panela adries. Vytvorte si heslo správcu na prihlásenie sa.

# **Slovenčina**

**Konfiguracija**

**1** Priključite svoje naprave z usmerjevalnikom prek Wi-Fi ali kabla Ethernet. Privzeto ime Wi-Fi je

"**Cudy-Outdoor**".

**2** Zaženite spletni brskalnik in v naslovno vrstico vnesite **http://cudy.net/** ali **http://192.168.10.1/**.

Ustvarite skrbniško geslo za prijavo.

**3** Po potrebi vnesite "**PIN**" (ali se obrnite na nosilca

za pomoč)

**4** Sledite sistemskim navodilom.

**Opomba:** močno priporočamo, da nastavite geslo za zaščito svojega

omrežja.

Uživajte v internetu.

**Slovenščina**

#### **Конфигурација**

**1.** Повежите своје уређаје на рутер путем Ви-Фи-а или Етхернет кабла. Подразумевано Ви-Фи име је "**Cudy-Outdoor**".

**2.** Покрените веб претраживач и унесите **http://cudy.net/** или **http://192.168.10.1/** у адресној траци. Креирајте лозинку администратора да бисте се пријавили.

**3.** Унесите "**PIN**" ако је потребно (или се обратите свом превознику за помоћ)

**4.** Следите упутства за систем. **Напомена:** Препоручујемо да поставите лозинку да бисте

заштитили своју мрежу.

Уживајте у интернету.

**Srpski**

**Konfiguration 1.** Anslut dina enheter till routern via Wi-Fi eller en Ethernet-kabel. Standard Wi-Fi-namnet är "**Cudy-Outdoor**".

**2** Starta en webbläsare och ange **http://cudy.net/** eller **http://192.168.10.1/** i adressfältet. Skapa ett administratörslösenord för att logga in.

**3** Ingång "**PIN**" vid behov (eller kontakta din transportör för hjälp)

**4** Följ systeminstruktionerna. **Obs:** Vi rekommenderar starkt att du ställer in ett lösenord för att

skydda ditt nätverk.

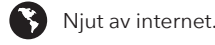

## **Svenska**

#### **Konfigürasyon**

**1** Wi-Fi veya bir Ethernet kablosu aracılığıyla cihazlarınızı yönlendiriciye bağlayın. Varsayılan Wi-Fi adı "**Cudy-Outdoor**".

**2** Bir web tarayıcısını başlatın ve **http://cudy.net/** veya **http://192.168.10.1/** adres çubuğuna girin. Giriş yapmak için bir yönetici şifresi oluşturun.

**3** Gerekirse "**PIN**" girin (veya yardım için operatörünüze başvurun)

# **Türkçe**

**Конфігурація**

**1** Підключіть свої пристрої до маршрутизатора через Wi-Fi або кабель Ethernet. Ім'я Wi-Fi за

замовчуванням-"**Cudy-Outdoor**".

**2** Запустіть веб -браузер та введіть **http://cudy.net/** або **http://192.168.10.1/** в адресному рядку. Створіть пароль

адміністратора для входу.

**3** Введіть "**PIN**", якщо потрібно (або зверніться до допомоги, звертайтесь за допомогою)

**4** Дотримуйтесь інструкцій системи.

Насолоджуйтесь Інтернетом.

**Україна**

## **إعدادات**

**1** قم بتوصيل أجهزتك بجهاز التوجيه عبر Fi-Wi أو كابل ."**Cudy-Outdoor**" هو�� فترا��ا Wi-Fi اسم .Ethernet

**2** قم بتشغيل متصفح الويب ، وأدخل **/net.cudy://http** أو **://192.168.10.1/http** في ��يط العناوين. إنشاء كلمة مرور المسؤول لتسجيل الدخول.

**3** إدخال "**PIN** "إذا لزم ا��مر (أو اتصل بنقلك للحصول على المساعدة)

**4** اتبع تعليمات النظام.

ملاحظة: نوصي بشدة بتعيين كلمة مرور لحماية شبكتك

استمتع بالإنترنت.  $\bullet$ 

**اللغة العربية**

#### **構成**

#### **1** Wi-Fiまたはイーサネットケーブルを介してデバイ スをルーターに接続します。デフォルトのWi-Fi名は 「**Cudy-Outdoor**」。

**2** Webブラウザーを起動し、アドレスバーに **http://cudy.net/**または**http://192.168.10.1/**を入力し ます。ログインする管理者パスワードを作成します。

**3** 必要に応じて「**PIN**」を入力します(または、キ ャリアにお問い合わせください)

**4** システムの指示に従ってください。 **注:** ネットワークを保護するためにパスワードを設定することを強く お勧めします。

■ インターネットをお楽しみください。

## **日本語**

**구성**

**1** Wi-Fi 또는 이더넷 케이블을 통해 장치를 라우터에 연결하십시오. 기본 Wi-Fi 이름은

"**Cudy-Outdoor**".

**2** 웹 브라우저를 시작하고 주소 표시 줄에 **http://cudy.net/** 또는 **http://192.168.10.1/**를 입력하십시오. 로그인 할 관리자 비밀번호를

만듭니다.

**3** 필요한 경우 "**PIN**"을 입력하십시오 (또는

항공사에게 도움을 요청하십시오)

**4** 시스템 지침을 따르십시오.

 $\bullet$  인터넷을 즐기십시오.

**참고:** 네트워크를 보호하려면 비밀번호를 설정하는 것이 좋습니다.

**한국어**

**Konfigurasi**

**1** Hubungkan perangkat Anda ke router melalui Wi-Fi atau kabel Ethernet. Nama Wi-Fi default adalah "**Cudy-outdoor**".

**2** Luncurkan browser web, dan masukkan **http://cudy.net/** atau **http://192.168.10.1/** di bilah alamat. Buat kata sandi administrator untuk masuk.

**3** Input "**PIN**" jika diperlukan (atau hubungi operator Anda untuk bantuan)

**4** Ikuti instruksi sistem.

**Catatan:** Kami sangat menyarankan untuk menyetel kata sandi untuk melindungi jaringan Anda.

Nikmati internet.

**Indonesia**

**การกำหนดค่า 1** เชื่อมต่ออุปกรณ์ของคุณกับเราเตอร์ผ่าน Wi-Fi หรือสายเคเบิล อีเธอร์เน็ต ชื่อ Wi-Fi เริ่มต้นคือ "**cudy-outdoor**"

**2** เปิดเว็บเบราว์เซอร์และป้อน **http://cudy.net/** หรือ **http://192.168.10.1/** ในแถบที่อยู่ สร้างรหัสผ่านผู้ดูแลระบบ เพื่อเข้าสู่ระบบ

**3** อินพุต "**PIN**" หากจำเป็น (หรือติดต่อผู้ให้บริการของคุณเพื่อขอความช่วยเหลือ)

**4** ทำตามคำแนะนำของระบบ

หมายเหตุ: เราขอแนะนำอย่างยิ่งให้ตั้งรหัสผ่านเพื่อปกป้องเครือข่ายของคุณ

 $\left( \left\{ \right\} \right)$  เพลิดเพลินกับอินเทอร์เน็ต

# **ภาษาไทย**

## **Cấu hình**

**1** Kết nối các thiết bị của bạn với bộ định tuyến thông qua Wi-Fi hoặc cáp Ethernet. Tên Wi-Fi mặc định là "**Cudy-Outdoor**".

**2** Khởi chạy trình duyệt web và nhập **http://cudy.net/**  hoặc **http://192.168.10.1/** trong thanh địa chỉ. Tạo mật khẩu quản trị viên để đăng nhập.

**3** Nhập "**PIN**" nếu cần (hoặc liên hệ với nhà cung cấp của bạn để được trợ giúp)

**4**Thực hiện theo các hướng dẫn hệ thống. **Lưu ý:** Chúng tôi thực sự khuyên bạn nên đặt mật khẩu để bảo vệ

# Thưởng thức Internet.

mạng của mình.

# **Tiếng Việt**

**配置**

**1** 通過Wi-Fi或以太網電纜將設備連接到路由器。默

認的Wi-Fi名稱為" **Cudy Outdoor**"。

**2** 啟動Web瀏覽器,然後輸入**http://cudy.net/**或 **http://192.168.10.1/**在地址欄中。創建一個管理員

密碼以登錄。

**3** 如果需要,輸入" **PIN**"(或聯繫您的承運人以尋求

幫助)

**4** 遵循系統說明。

3 享受互聯網。

**注意:**我們強烈建議設定密碼以保護您的網路。

**中文 (繁體字)**

# 2

3

PIN 4G Settings The SIM is locked, please enter the PIN code. You have3 attempts at most for entering the PIN code. Save & Apply

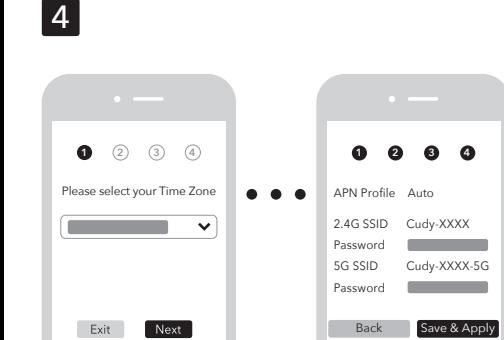

LED

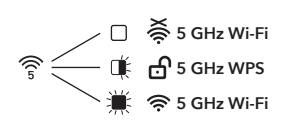

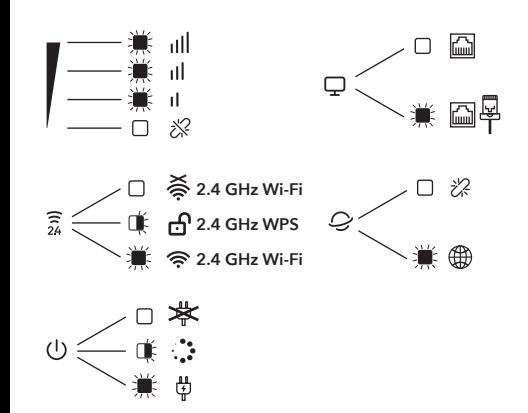

**LT500 Outdoor / LT700 Outdoor**

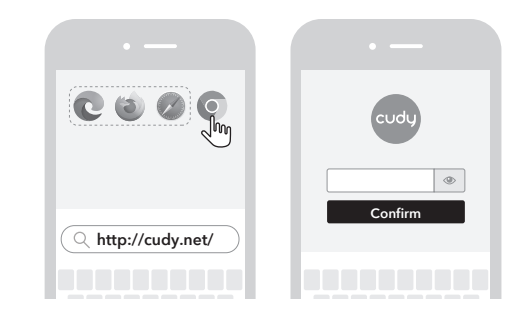

# $\vert$  1

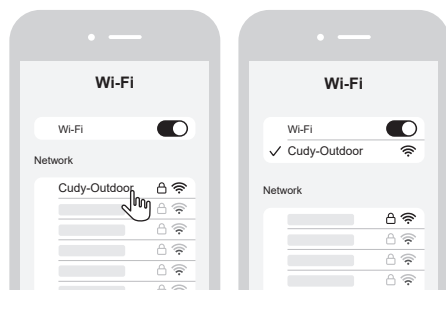

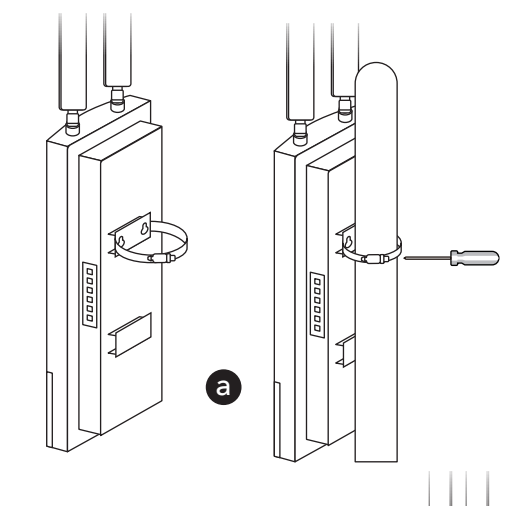

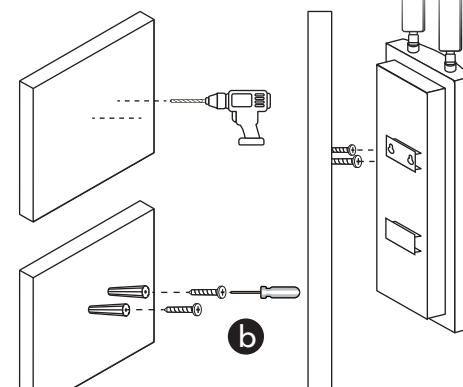